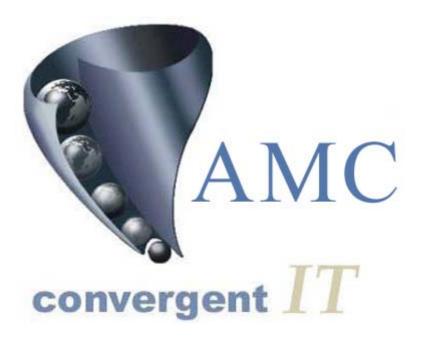

# POS PORTAL Training Reference

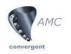

|            | Main Screen                        |                        |             |                         |                 |
|------------|------------------------------------|------------------------|-------------|-------------------------|-----------------|
|            | 💱 Pos Portal System - Version 4.25 |                        |             | _ 8 ×                   |                 |
|            | Active PLU                         | Sale Total             | \$0.00      | Fast One Shots          |                 |
|            | PLU                                | Tender                 |             | mirror accessori        |                 |
|            | Description<br>Price               | o render               | 7 8 9       |                         |                 |
|            | Quantity 1.000                     | ⊠ <u>V</u> oid         | 4 5 6       |                         |                 |
|            | Value                              | Clear -                | 4 5 6       |                         |                 |
|            | Desc Price Qty/kg Total            | Find _                 | 1 2 3       |                         |                 |
|            |                                    |                        | 0 X         |                         |                 |
|            | Items 0 Total \$0.00               | PLU _                  |             |                         |                 |
|            |                                    | Current Transacti      | ons         | Toggle Menu             | Menu            |
|            |                                    |                        |             |                         | <b>a</b> :      |
|            |                                    |                        |             | Sign On Sign Off        | Sign<br>On /Off |
|            |                                    |                        |             |                         | 511, 511        |
| Username — | Cash Draw Jim                      |                        |             |                         |                 |
| Signed On  |                                    |                        | <b>_/_^</b> |                         |                 |
|            |                                    |                        |             |                         |                 |
|            | Price Level 1                      | Operator - None Active |             | 07 August 2005 20:39:57 |                 |

# Sign On

- 1. Hit the Sign On button on the main screen
- 2. Enter your Username and Password
- 3. Hit the Accept Button
- 4. You should then see your name on one of the user buttons

## Sign Off

- 1. Hit your Username
- 2. Hit the Sign Off button
- 3. Your name should not be seen on any user button

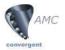

|            | contengent     |               |                 |              |            |                |                   |                 |
|------------|----------------|---------------|-----------------|--------------|------------|----------------|-------------------|-----------------|
|            | SFunction Sele | ction         |                 |              |            |                |                   | ×               |
|            | Group 1        | Group 2       | Group 3         | Group 4      | Group 5    | Group 6        | Eunctions         | ✓ <u>C</u> lose |
|            | <u>M</u> enu   |               |                 |              |            |                |                   |                 |
|            | Clean          | Change Psswd  |                 |              |            | Print Receipt  | Training          | View            |
|            |                |               | Price level     |              |            |                |                   | Repeat Item     |
|            | Park Sale      | Retrieve Sale | Discount editor | Price Chieck |            |                |                   |                 |
|            |                |               |                 |              |            |                |                   |                 |
|            |                |               |                 |              |            |                |                   |                 |
|            |                |               |                 |              |            |                |                   |                 |
| Handover / | Handover       | Advance       |                 | Price Change | Qty Change | No Sale        | Discount          | Reprint         |
| buttons    |                | Petty Cash    | Return          |              | Setup Edit | Functions Edit |                   | Labels          |
|            |                |               |                 | Edit         | Explorer   | Windows Start  | Close Application | Task Manager    |

#### Advance

- 1. Hit on your Username (Main Screen)
- 2. Hit the Menu button (Main Screen)
- 3. Hit the Advance button
- 4. The Advance screen will then show

#### **Advance Screen**

| Advance Data Capture |                |        |   |     |     | × |
|----------------------|----------------|--------|---|-----|-----|---|
|                      |                |        | 7 | 8   | 9   |   |
| Amount               |                |        | 4 | 5   | 6   |   |
|                      |                | \$0.00 | 1 | 2   | 3   |   |
|                      |                |        | 0 | 0   | 0   |   |
|                      | <u>C</u> ancel | Accept |   | &CI | ear |   |

- 5. Enter the amount in the amount field
- 6. Hit Accept if its correct and you want to process the advance OR
- 7. Hit Cancel

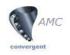

#### Handover

- 1. Hit on your Username (Main Screen)
- 2. Hit the Menu button (Main Screen)
- 3. Hit the Handover button
- 4. The Handover screen will then show

# Handover Screen

| ender Group 1     |                 |      |      |             |
|-------------------|-----------------|------|------|-------------|
| CASH<br>EFT Debit |                 | 7    | 8    | 9           |
| EFT Credit        |                 | 4    | 5    | 6           |
| Voucher           |                 | 1    | 2    | 3           |
|                   |                 | 0    | 0    | 0           |
|                   |                 |      | 🥢 CI | ea <u>r</u> |
| \$0.00            | \$100 \$50 \$20 | \$10 |      | \$5         |
| H&ndover          | \$0.00          |      | Α    | cept        |

- 5. Enter the amount in the correct tender field
- 6. Hit Accept if its correct and you want to process the handover OR
- 7. Hit Cancel

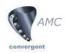

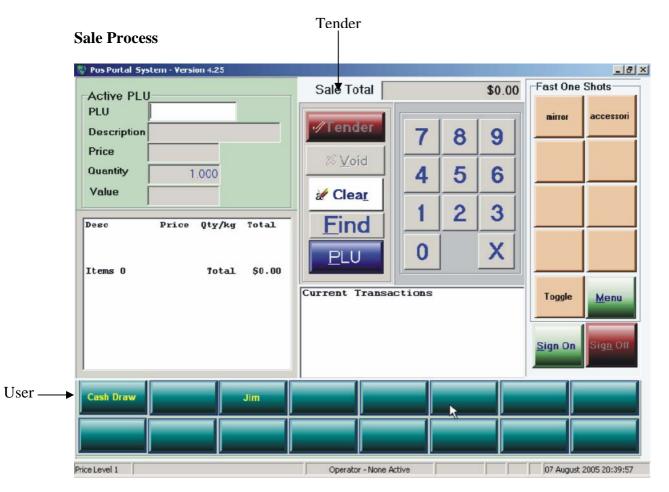

- 1. Select User
- 2. Scan Item/s
- 3. Hit Tender The tender screen will then be displayed

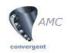

#### **Tender Screen**

| CASH<br>EFT Debit |               | 7         | 8   | 9   |
|-------------------|---------------|-----------|-----|-----|
| EFT Credit        |               | 4         | 5   | 6   |
| Voucher           |               | 1         | 2   | 3   |
|                   |               | 0         | 0   | 0   |
|                   |               |           | # a | ear |
| \$54.00           | \$100 \$50    | \$20 \$10 |     | \$5 |
| ales Total        | \$54.01       |           | _   |     |
| Sub Total         | \$0.00 Cancel | Discount  | A   | сөр |

- 4. Select payment option
- 5. Enter money given
- 6. Hit Accept
- 7. Give customer change if any

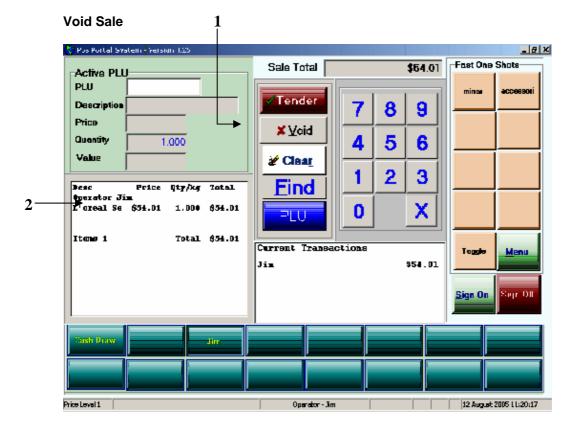

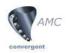

- 1. Hit the Void button
- 2. There should now be no items listed

|    | Delete<br>Pos Portal Sys          |                       | ion 4 25  | 2                |                   |             |               |          |          |                 | _ & ×            |
|----|-----------------------------------|-----------------------|-----------|------------------|-------------------|-------------|---------------|----------|----------|-----------------|------------------|
|    | ⊢Active PLU                       |                       | 011 4.2.5 |                  | Sale Tot          | al 📃        | _             | \$       | 129.01   | -Fast One       |                  |
|    | PLU<br>Description                |                       |           |                  | Tende             | er          | 7             | 8        | 9        | mirror          | accessori        |
|    | Price<br>Quantity                 | 1                     | .000      | L.               | × <u>D</u> elet   | te –        | <u>′</u><br>4 | <u> </u> | 9<br>6   |                 |                  |
|    | Value                             |                       |           |                  | 🖌 Clea            | <u> </u>    | 4             | 2        | 3        |                 |                  |
| 1→ | Desc<br>Operator Ji<br>L'oreal Se | Price<br>m<br>\$54.01 | Qty/kg    | Total<br>\$54.01 | <u> </u>          | <u> </u>  - | י<br>0        | 2        | <u> </u> |                 |                  |
|    | Delorenzo                         | \$75.00               | 1.000     | \$75.00          | PLU               |             | U             |          |          |                 |                  |
|    | Items 2                           |                       | Total     | \$129.01         | Current Ti<br>Jim | ransacti    | ons           | s        | 129.01   | Toggle          | <u>M</u> enu     |
|    |                                   |                       |           |                  | -                 |             |               |          |          | <u>S</u> ign On | Sig <u>n</u> Off |
|    | Cash Draw                         |                       |           | Jim              |                   |             |               |          |          |                 |                  |
|    |                                   |                       |           |                  |                   |             |               |          |          |                 |                  |
| Pi | rice Level 1                      | ۲. ۱                  |           | J01010 k         |                   | ator - Jim  |               |          |          | 12 August       | 2005 12:27:27    |

3. The Void an item screen will then be displayed

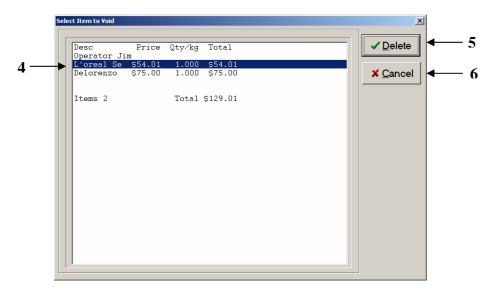

- 4. Select the item you want to Delete
- 5. Hit the Delete button OR
- 6. Hit Cancel to close the screen

The item should now be removed from the transaction

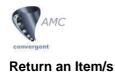

- 1. Scan Item/s
- 2. Hit the Menu button (Main Screen)
- 3. Hit the Return button on the Menu Screen
- 4. The return screen will then be displayed

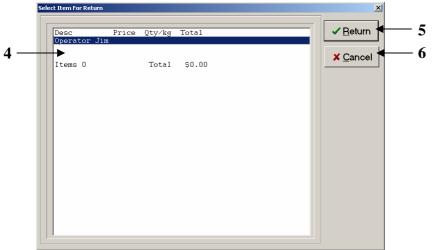

- 5. Select the item to be returned
- 6. Hit the Return button OR
- 7. Hit the Cancel button to close the screen

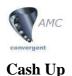

- Open Internet Explorer
- Go to Favorites at the top of the page and select Cashup

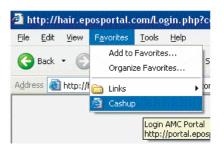

or type <u>http://wrappings.eposportal.com/PosCashupLogin.php?site=</u> here place your site code number in the address bar

Note: This process cashes up a cash drawer. Each cash drawer is configured as a USER with a USER ID & a PASSWORD. Ask your supervisor for details. DO NOT use your operator id and operator password.

Once you have done that the login screen seen below should load.

| Cashup Login |  |
|--------------|--|
| Site: 1      |  |
| User(2)      |  |
| Password 3   |  |
| AMC Ok (4)   |  |

- 1. Enter your site code in the site field if it is blank or incorrect
- 2. Enter the CASH DRAWER number you are cashing up as your User.
- 3. Enter the password associated with this CASH DRAWER user.
- 4. If all the details are correct press the Ok button to proceed

|             | Report Options                     |            |            |
|-------------|------------------------------------|------------|------------|
|             | Site: Hair I                       | )          |            |
|             |                                    |            |            |
|             | Selection Of Cashup                |            |            |
| Rate +      | Selection Of Cashup<br><u>Nome</u> | Shift      | Lagin      |
| $\sim$      |                                    | shift<br>1 | Login      |
| 07-Aug-2005 | Name                               | shift<br>1 | Login<br>1 |

- 5. Check that your are on the correct site
- 6. Select the date you wish to cashup

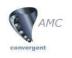

|              | Cashup for Cash Draw on                           | 18-Aug-2005  |                |
|--------------|---------------------------------------------------|--------------|----------------|
|              | Site: Hair 💌                                      |              |                |
|              |                                                   |              |                |
|              | Employee: Cash Draw<br>Employee ID: 1             |              |                |
|              | Cashup date: <font color="red">18-Aug-2005</font> |              |                |
|              | shift 1                                           |              |                |
|              |                                                   | Discrepancy: |                |
| CASH:        | <b>←</b> 7)                                       | Reason:      |                |
| EFT Debit:   | 92.95                                             | Reason:      |                |
| EFT:         |                                                   | Reason:      |                |
| :            |                                                   | Reason:      | -              |
| Master Card: |                                                   | Reason:      |                |
| :            |                                                   | Reason:      | -              |
|              |                                                   | Reason:      | _              |
|              |                                                   | Reason:      | =              |
|              |                                                   | Reason:      | =              |
|              |                                                   | Reason:      | _              |
|              |                                                   |              | _              |
| :            |                                                   | Reason:      | _              |
| :            |                                                   | Reason:      |                |
| :            |                                                   | Reason:      | 9              |
| :            |                                                   | Reason:      | Ť Ť            |
| :            |                                                   | Reason:      |                |
| :            |                                                   | Reason:      | _ ↓            |
|              |                                                   |              | 8 Cashup Reset |
|              |                                                   |              | <b>U</b>       |

- 7. Enter the amount you are declaring in each tender e.g. Cash, EFT
- 8. If the amounts are correct press the Cashup button
- 9. If you would like to reset all the fields on the page to blank press the Reset button

|              | CASH does not balance within \$5.00, plea<br>Suggest Floats or Handovers an                           |                         |   |
|--------------|----------------------------------------------------------------------------------------------------|-------------------------|---|
|              | Error - Cashup NOT C<br>Cashup for Cash Draw on                                                       | ompleted<br>19-Aug-2005 |   |
|              | Site: Hair 💌                                                                                          |                         |   |
|              | Employee: Cash Draw<br>Employee ID: 1<br>Cashup date: <font color="red">10-Aug-2005</font><br>shift 1 |                         |   |
|              |                                                                                                    | Discrepancy:            |   |
| CASH:        | 2000.00 (11)                                                                                          | Reason:                 |   |
| EFT Debit:   | 54.01                                                                                                 | Reason:                 | Ũ |
| EFT:         |                                                                                                    | Reason:                 |   |
| :            |                                                                                                    | Reason:                 |   |
| Master Card: |                                                                                                    | Reason:                 |   |
| :            |                                                                                                    | Reason:                 |   |
| :            |                                                                                                    | Reason:                 |   |
| :            |                                                                                                    | Reason:                 |   |
| :            |                                                                                                    | Reason:                 |   |
| :            |                                                                                                    | Reason:                 |   |
| :            |                                                                                                    | Reason:                 |   |

- 10. If the amount/s you entered were incorrect by  $\pm 5$  you will receive an error at the top of the page for each tender that is incorrect
- 11. You can change the amount in the tender field if you wish AND OR
- 12. Type a reason next to the incorrect tender field and press the Cashup button

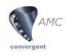

13. If the tender amounts where correct within  $\pm 5$  (*configurable*) or you left a reason next to the incorrect tender/s you should see the above screen with message

"Cashup completed successfully"

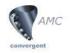

# INTENTIONALLY BLANK

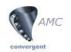

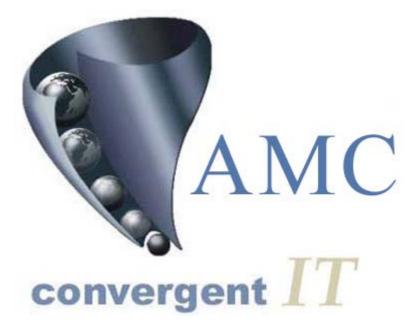

# **PORTAL ASP** QUICK REFERENCE MANUAL

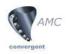

# Login / Logout

Write your company number

Site Map convergent *I* Site Map АМС Sales Menu convergent IT Welcome to the Wrappings Retail Portal. This site provides information and tools to assist you Franchise in running your business and is available to all subscribing users. Please enter your login details Gift Voucher - 1 Company: Please Enter Your Username & Password Inventory Username: 2 - 3 Creditors Password: Point Of Sale Ok Sites Email For more information about this site, please contact Bob Bird Logout 5

Portal URL address: <u>http://wrappings.eposportal.com/Login.php?company</u>=\_\_\_\_

- 1. Type the name company and your company number in the company field. E.g. company 1.Please note if you have entered the URL address as shown above with the correct company number you will not have to perform this step.
- 2. Type your user name
- 3. Type your password
- 4. Click the Ok button
- 5. On the side Menu shown above click on the Logout button to logout. This should always be done when you are finished using the Portal.

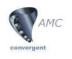

# Users

#### **Portal User**

.

| Site Map<br>Sales Menu<br>Franchise<br>Restaurant |                | Converger<br>Portal User<br>User Report<br>(Portal)<br>Employee<br>Méñus<br>Legout |             | )                                 |              |                         |
|---------------------------------------------------|----------------|------------------------------------------------------------------------------------|-------------|-----------------------------------|--------------|-------------------------|
| Users 🗲                                           |                |                                                                                    |             |                                   |              |                         |
| Loyalty<br>Customer On                            | ders           | 1.                                                                                 | Click on    | Users on the sid                  | e Menu       |                         |
| Lay Buy                                           |                | 2.                                                                                 | Click on    | Portal User                       |              |                         |
| Home Deliver                                      | γ              |                                                                                    |             |                                   |              |                         |
| Inventory                                         |                | 3.                                                                                 | Click on    | User Report (Po                   | rtal)        |                         |
| Debtors                                           |                |                                                                                    |             |                                   |              |                         |
| Creditors                                         |                |                                                                                    |             |                                   |              |                         |
|                                                   |                |                                                                                    |             |                                   |              |                         |
| Point Of Sale                                     |                |                                                                                    |             |                                   |              |                         |
| Point Of Sale<br>Sites                            |                |                                                                                    |             |                                   |              |                         |
|                                                   |                |                                                                                    |             |                                   |              |                         |
| Sites<br>Email<br>Logout                          | ndelmene Bitte |                                                                                    |             | Partial lines Reset: - Conserve A |              | tione > Co              |
| Sites<br>Email<br>Logout<br>MAMC<br>onvergent IT  | identen Park   | Bathang                                                                            | a latera la | Partial User Report - Campery S   | Gets Chansel | isone > fr<br>Linticopy |
| Sites<br>Email<br>Logout                          |                |                                                                                    | Jacom 1     |                                   | Gate Channel |                         |

This report allows you to create a new portal user, view and edit existing portal users

4. To create a new Portal user click on Create New Portal User. Once you have done that the screen below will load.

| Inversent // Legenlaine5                                                                                                    |  |
|----------------------------------------------------------------------------------------------------|--|
| FistName Saname                                                                                                    |  |
| Paulan Paulan                                                                                                    |  |
|                                                                                                    |  |
| Plane Fac                                                                                                    |  |
| Highly Highly Hi |  |
| Enal Enal                                                                                                    |  |
| Bases Date: 28 Aug 2006                                                                                                    |  |
| Mite Logice (10 (Minuted)<br>(2) Quarthamme                                                                                                    |  |

5. Enter a Login name for the new user; you can also fill in the details below if applicable.

| AMC                                                                                |                                                                                                    |                         |
|------------------------------------------------------------------------------------|----------------------------------------------------------------------------------------------------|-------------------------|
| contra la                                                                          | SSR (2018)<br>Part of thus Mandmanna                                                                                                    | Horne 5 Diffalliner 5.1 |
| Convergent /7<br>Partel Gan<br>Lean Reset<br>Several<br>Employee<br>Renue<br>Lean# | Lingh Name:<br>Trane Drink 6<br>User Type:<br>Hegod Azzee: 44 #<br>Permission Lavel: 110 Partiel Azzees #<br>Default: 110 Partiel Azzees #<br>Default: 110 Partiel Azzees #<br>User Passweret 7<br>User Passweret 8 |                         |

- 6. Click on the security Tab. This page allows you to set the rights the user will have on the portal.
- 7. After you have set the rights. Click on the Current Password field and enter YOUR PASSWORD
- 8. Then click on the User Password field and type a password for the user
- 9. Click Save. You will now be able to see the user in the Portal User Report.

#### Employee

|          | S AMC                             | TUDA MADA ATAK      |            |            |                    | 4 Klattons      |              |          | 10          | 0# > 905.Jue |  |  |
|----------|-----------------------------------|---------------------|------------|------------|--------------------|-----------------|--------------|----------|-------------|--------------|--|--|
|          | convergent (77<br>Partial littler | 38 III              | 2          |            | Sefection Financia |                 |              |          |             |              |  |  |
| <u> </u> | Argenere -                        |                     |            |            | Part of Sa         | lei üser Repart |              |          |             |              |  |  |
| @—       | Erripke vers<br>Resport           | Lauit =             | Name       | User Lavel | Supervisor         | Bost Dage       | fed fage     | Paultine | Annard      | Salary       |  |  |
|          | Login Report                      | Create New Employee | (3)        |            |                    |                 |              |          |             |              |  |  |
|          | New Timesheet                     | 90                  | ăm 💙       | 1          |                    | Hill Not Expire | 05-Aug-2005  |          | Hourly Rate | 9            |  |  |
|          | Timesheets                        | 2                   | Supervisor |            |                    | Will Not Expire | 26-Aug-2005  |          | Hourly Rate | 0            |  |  |
|          | New Rother                        | 1                   | Cash Draw  | 99         |                    | Will Not Expire | 051-Aug-2005 |          | Roufly Rate | a            |  |  |
|          | Rostews                           |                     |            |            |                    |                 |              |          |             |              |  |  |
|          | Cartsup                           |                     |            |            |                    |                 |              |          |             |              |  |  |
|          | Henud                             |                     |            |            |                    |                 |              |          |             |              |  |  |
|          | Logout                            |                     |            |            |                    |                 |              |          |             |              |  |  |

- 1. Click on Employee on the side Menu
- 2. Click on Employee Report

This report allows you to create a new employee, view and edit existing employees. These users are for the point of sale.

3. To create a new employee click on Create New Employee

| AMC     | #fly              |                           | alarme Namberson for the | Hatte > R            | 25.Vaec > 1935.Vaec.Merct |
|---------|-------------------|---------------------------|--------------------------|----------------------|---------------------------|
|         | Tenserti Serrit A |                           |                          |                      |                           |
|         | (5)               | Login Name:               | 4                        |                      |                           |
|         | (7)               | POS Name:<br>Portal Name: | • 6                      |                      |                           |
| Report. | 0                 |                           |                          | Fed [ New ] [ Delete | Save Deset                |

- 4. The system will generate a system number which you don't need to edit
- 5. Enter a Login name. This is usually a number as it is quicker and easier for the user when they a signing onto the point of sale system. **\*\*PLEASE NOTE** User 1 and 9 cannot be used as they are already reserved by the system for use as CASH DRAWERS.
- 6. Enter a POS name. This name will be seen on the point of sale system

| Locar Menu                   | B                                  | toose > PO1.Juer > PO1.Juer Hard                                                                                |
|------------------------------|------------------------------------|----------------------------------------------------------------------------------------------------|
| AMC                          | Insployee Vanifestate Far Har      | Contraction of the second second second second second second second second second second second second second s |
| convergent/T                 | In a Received County (source) with | 0                                                                                                    |
| Partial liber                | Passward                           | (9)                                                                                                    |
| Erestowe .                   | Paramet required: [1.4             |                                                                                                    |
| Averally .                   | Allow Charge Pastword: Fain +      |                                                                                                    |
| Bitspinson<br>Registry       | Force Change Password: [ratio  +]  |                                                                                                    |
| List Report                  | Force Unique Passwork: [rain +]    |                                                                                                    |
| THE TRUNCTOR                 | Passward Life Span: 10             |                                                                                                    |
| Transformer<br>Dana Maretter | Link Grane Lupine: [raine +]       |                                                                                                    |
| Burders.                     | GraceLogin Number: a               |                                                                                                    |
| tang                         | Remaining Grace Login: 4           |                                                                                                    |
| Hereit                       | Personal Expire: [28 Nov 1001      | ←                                                                                                    |
| Line #                       |                                    | Fiel Ites Debte Sove Recet                                                                                      |

7. Enter a Portal name. This name will be seen on the Portal.

- 8. Click on the Passwords tab
- 9. Enter a password for the user. This is usually four numbers e.g. 2323
- 10. Change the Password Expiry by clicking on the field

| Convergent IT<br>Potal User                                                             | Hide menu<br>Menue processo | Tangloyee Statistics and for Har<br>Society Tecones Statisty<br>User Security Level: Tes Potal Access                         | Hona > POS User > POS User Mark |
|-----------------------------------------------------------------------------------------|-----------------------------|----------------------------------------------------------------------------------------------------|---------------------------------|
| Englopee<br>Avards<br>Brycissee<br>Report<br>Lagis Report<br>Pow Timesheet<br>Smesheets |                             | POS Price Edit: [raite <u>v</u> ]<br>POS Supervise:<br>[raite <u>v</u> ]<br>Access to POS Setup:<br>[raite <u>v</u> ]<br>Frid | New Delate Save Raset           |
| Texe Restor<br>Forturs<br>Contrup<br>Histop<br>Logout                                   | 11.<br>12.                  | Click on the security tab. On this page you can set<br>user.<br>Click Save. You will now be able to see the user i<br>Report. | C                               |

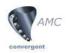

# Inventory

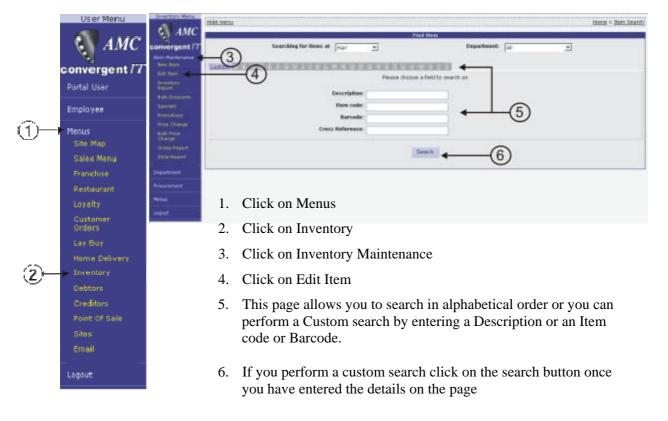

| Inventory Menu       | Hide.menu                                                                   |                                                                             |             |     | ••••• | Home > Item Search |
|----------------------|-----------------------------------------------------------------------------|-----------------------------------------------------------------------------|-------------|-----|-------|--------------------|
| AMC                  |                                                                             | Find Item                                                                   |             |     |       |                    |
| convergent/7         | Searching for items at Wrappings Highpoint                                  |                                                                             | Department: | All | •     |                    |
| Item Maintenance     |                                                                             |                                                                             |             |     |       |                    |
| New Item             | Custom A B C D E E G H I I X L M N Q E Q E S I U X W X X Z                  |                                                                             |             |     |       |                    |
| Edit Item            | Please of                                                                   | hoose a field to search on                                                  |             |     |       |                    |
| Inventory<br>Report  |                                                                             |                                                                             |             |     |       |                    |
| Bulk Discounts       | Description: z                                                              |                                                                             |             |     |       |                    |
| Specials             | Item code:                                                                  |                                                                             |             |     |       |                    |
| Promotions           | Barcode:                                                                    |                                                                             |             |     |       |                    |
| Price Change         | Cross Reference:                                                            |                                                                             |             |     |       |                    |
| Bulk Price<br>Change | CTUSS Reference.                                                            |                                                                             |             |     |       |                    |
| Group Report         | 1                                                                           | Items containing 'z'                                                        |             |     |       |                    |
| Style Report         |                                                                             |                                                                             |             |     |       |                    |
| Department           | Beach Rendesvouz Wilframe (U10228)<br>Bronze Fairies (12) (ULP7839)         | Kiwiana Nz Lifestyle Core (9300728451063)<br>Leonardo First Prize (ULP6964) |             |     |       |                    |
| Procurement          | Bronze Floral Fairies (3) (U56237)<br>Bronze Glass Fairy Box (12) (ULP7841) | Lizard Box W/pendant (U10574)<br>Mday Zest (9300728425491)                  |             |     |       |                    |
| Menus                | Bronze Man With Best Friend (G56799)                                        | Mday Zest (9300728425507)                                                   |             |     |       |                    |
| Logout               | Bronze Sea Life Chimes (4) (G94319)<br>Bronze Sunflower Fairy (U56367)      | Middle Size Manager Scene (U11195)<br>Mini Bronze Elephant (U56449)         |             |     |       |                    |

Once you have performed a search either by alphabetical order or custom, a list will generate as shown in the diagram above

7. Click on the item you wish to edit

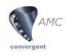

| ent//                                                                                                    |                                                                                                    | Investory Autologance |                                     | 111 000111  |
|----------------------------------------------------------------------------------------------------|----------------------------------------------------------------------------------------------------|-----------------------|-------------------------------------|-------------|
| item Code:<br>Item Description:                                                                                                    | 9003803<br>Packer Adva Express Conditione                                                                                                    | ·                     | Site: 10<br>Oute of Lent Champe: 10 | and the     |
| And and a second second s | The second second second second second second                                                                                                    | CONTRACTOR OF AN      | 10000                               |             |
| 1                                                                                                    | Pers Descriptions Region Adva Express Carching                                                                                                    | oner.                 |                                     |             |
| 6/10                                                                                                    | Silver y                                                                                                    |                       | -8                                  |             |
| (9)                                                                                                    | Packi 1                                                                                                    |                       | U                                   | (10)        |
|                                                                                                    | Department Dept 10                                                                                                    | 0.000                 |                                     | Ŷ           |
|                                                                                                    |                                                                                                    | <                     |                                     |             |
| ant .                                                                                                    | and the second second se |                       | TRANSPORT DESCRIPTION               | +           |
| 40.07                                                                                                    | Printed Planter                                                                                                    |                       | First New York                      | Save Herr R |

- 8. On the details page you can edit the description and the department the item is associated to
- 9. To change the price of an item click on the Pricing tab and change the Retail Price
- 10. If you are a franchise operation there may be an INDUSTRY REF or CROSS REFERENCE tab, this is where, if used, <u>you</u> <u>must</u> set up the *franchisor cross* reference for the item. If in use, you cannot save a changed item until this is set up. To obtain the franchise cross reference number consult the Portal under Franchise Menu then Xref.
- 11. Once you have finished editing the item Click the Save Item button.

# **Balance Reports**

|                                                               | Inventory Menu                                                                                                    | AMC                                                                                                    | Holemens Brit                                                                                                    |                                           |                        | Report Options                   |                        |                      |                        | Home > balance           |
|---------------------------------------------------------------|----------------------------------------------------------------------------------------------------|----------------------------------------------------------------------------------------------------|----------------------------------------------------------------------------------------------------|-------------------------------------------|------------------------|----------------------------------|------------------------|----------------------|------------------------|--------------------------|
|                                                               | Convergent/T                                                                                                    | Convergent ///                                                                                                    | -(4)                                                                                                    | vi 2005 🔶 🤆                               | D                      |                                  | Display As             | Table 🔳              |                        |                          |
|                                                               | Item Maintenance                                                                                                    | Site Cashape<br>Site Bankoy<br>Site Journals<br>Larger Balance                                                       | ita • Incola                                                                                                    | Mandas<br>11.JM-2005                      | Detailer<br>10-36-2015 | Mailtender<br>13-3al-2003        | Daratas<br>14-14-2015  | 11-34-2101           | Saturdan<br>18-30-2015 | Intel                    |
|                                                               | Procurement                                                                                                    | Sales Reports<br>Special Reports                                                                                     | Support Site<br>Tanal                                                                                                    |                                           | 8248.21<br>8248.25     | \$1.123.50<br>\$1 <b>1</b> 23.50 | 81,391,09<br>81,391,09 | \$424.05<br>\$424.05 |                        | \$3,198,45<br>\$3,198,45 |
| $\begin{array}{c} 1 \rightarrow \\ 2 \rightarrow \end{array}$ | Menus<br>Site Nap<br>Sales Menu<br>Franchise                                                                                                    | GBT Reports<br>Control Reports<br>Hernus<br>Löpput                                                                   |                                                                                                    |                                           |                        | 6                                |                        |                      |                        |                          |
|                                                               | Restaurant<br>Users<br>Loyalty<br>Customer<br>Orders<br>Lay Buy<br>Home Delivery<br>Debtors<br>Creditors<br>Point Of Sele<br>Sites<br>Email<br>Logout | <ol> <li>Click</li> <li>Click</li> <li>Click</li> <li>Click</li> <li>Click</li> <li>Select</li> <li>Click</li> </ol> | on Menus<br>on Sales Menus<br>on Balance Rep<br>on Site Balance<br>the date you w<br>on the underlin<br>refer to the bel | oorts<br>s<br>ish to view<br>ed figure to | view full              | l report.                        |                        |                      |                        |                          |

| converge              | ent                                                                                                    |            |                                                                                                    |                              |             | 20         |                    |  |  |
|-----------------------|----------------------------------------------------------------------------------------------------|------------|----------------------------------------------------------------------------------------------------|------------------------------|-------------|------------|--------------------|--|--|
| farm 3                | tudemenu. Etxx                                                                                                  |            |                                                                                                    |                              |             | ttams > l  | latance > Site Bat |  |  |
| IMC I                 |                                                                                                    |            | Report                                                                                                    | thatterne                    |             |            |                    |  |  |
| ent/T                 | Sile: Support St.                                                                                               | **         |                                                                                                    | Date 13.3xt 2905             |             |            |                    |  |  |
| neet 1                |                                                                                                    |            |                                                                                                    |                              |             |            |                    |  |  |
| ingen in              | B                                                                                                    | teres      |                                                                                                    | -                            | Tendore     |            |                    |  |  |
| -                     | Reference Customers                                                                                             | Tales      | Debrt Tatal                                                                                                    | Takinge                      | Amount      | male Tonal | Total Credit       |  |  |
| -                     | Dask10 47                                                                                                    | \$2,096.92 | \$2,096.82                                                                                                    | GASE                         | 81115.00    |            |                    |  |  |
|                       |                                                                                                    |            | 10                                                                                                    | stt                          | \$7.00      |            |                    |  |  |
| and the second second |                                                                                                    |            |                                                                                                    | Other Voulter                | \$15.00     |            |                    |  |  |
|                       |                                                                                                    |            |                                                                                                    | Assount Customers            | 8496.30     | \$3,123.00 |                    |  |  |
| 10<br>4444            |                                                                                                    |            |                                                                                                    | Pending                      | \$963.71    |            |                    |  |  |
| parts.                |                                                                                                    |            |                                                                                                    | Pounding -                   | \$0.00      | \$963.73   | \$2,016.8          |  |  |
|                       |                                                                                                    | nation     |                                                                                                    | S                            |             |            |                    |  |  |
|                       | Peterama                                                                                                    | Castemers  | Amount                                                                                                    |                              | Banking / C |            | Amount             |  |  |
|                       | Stark Custometra                                                                                                |            | Det .                                                                                                    | Manay Bankad: - Not Dalla    |             |            |                    |  |  |
|                       | Publicia per Customeri                                                                                          |            | \$20.64                                                                                                    |                              |             |            |                    |  |  |
|                       | Late mate.                                                                                                    |            | 8307.26                                                                                                    | Daily Dem / Department Sa    | ies.        |            | \$2.094.00         |  |  |
|                       | Sharm Mandai.                                                                                                   |            | \$31.07                                                                                                    | net Balan (Kalan - Discourt) |             |            | \$2,010.0          |  |  |
|                       | Between                                                                                                    |            | 46.36                                                                                                    | Next Takings                 |             |            | 81,313,4           |  |  |
|                       | Party and a second second second second second second second second second second second second second second s |            | and the second second se | Poursing.                    |             |            | \$1.0              |  |  |

To examine in detail any area of interest, click on the figure of interest (if underlined) and the supporting information is shown.

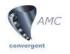

# **Control Reports**

# **Time Hour**

| AMC                | Options (Climita) |                       |                       | Hep                   | ort Optices             |                         |                      |                         |       |
|--------------------|-------------------|-----------------------|-----------------------|-----------------------|-------------------------|-------------------------|----------------------|-------------------------|-------|
| Convergent //      | Site: ALL         | -                     | By Der                | -                     | Date 11                 | W 2005                  | Display As           | Table •                 |       |
| Sales Reports      |                   | 100                   | - 1025                |                       | 100                     | tely send               |                      | tent a 15               | -     |
| Specials Reports   | -                 |                       |                       | Transaction           | to per Hour by Day      |                         |                      |                         |       |
| GST Reports        | Time              | Sandar<br>10-Jul-2005 | Mondler<br>11-34-2005 | Tuendar<br>12-34-2005 | Wednesday<br>13-34-2005 | Thursday<br>14-Jul-2005 | Friday<br>15-34-2005 | Saturday<br>18-Jul-2015 | Total |
| Control Reports    | 9:00 - 9:59       |                       |                       |                       | 8                       | 8                       | 4                    |                         | 2     |
| Discounts          | 10:00 - 10:59     |                       |                       |                       | 3.4                     | 1                       | 2                    |                         | 1     |
| Customers          | 11:00 - 11:59     |                       |                       | 3                     | 5                       | з                       | 1                    |                         | 1     |
| Time Hour          | 12:00 - 12:59     |                       |                       | 1.2                   | 5                       | 4                       | 10                   |                         | 3     |
| Translations -     | 13:00 - 13:09     |                       |                       | 4                     | 3                       | - 2                     |                      |                         | 3     |
| Hittarto           | 14/00 - 14/09     |                       |                       | 3                     | 4                       | 2                       |                      |                         |       |
| North              | 15/00 - 15/59     |                       |                       |                       |                         |                         |                      |                         | 1     |
| Petty Cash         | 36:00 - 36:58     |                       |                       | - 6                   | 11                      | 2                       |                      |                         | 3     |
| Low Value<br>Talwa | 17:00 - 17:59     |                       |                       |                       | 4                       |                         |                      |                         |       |
| Gam Harry Sales    | 20:00 - 20:59     |                       |                       | 1                     | 1                       |                         |                      |                         |       |
| Tingle Stern       | 21:00 - 21:59     |                       |                       |                       | L                       |                         |                      |                         |       |
| Pill marie         | Tutel:            |                       |                       | 37                    | 59                      | 32                      | 29                   |                         | 1     |

\*\*Please note we are still in Sales Menu

- 1. Click on Control Reports
- 2. Click on Time Hour
- 3. To view sales between each hour Click on the Filters tab

| vergent ///          | Column likers |                      | +                     |                       |                         |                        |                       |                        |           |
|----------------------|---------------|----------------------|-----------------------|-----------------------|-------------------------|------------------------|-----------------------|------------------------|-----------|
| rca Reports          |               | Typ                  | pe Sales              |                       |                         |                        |                       |                        |           |
| i teporta            | ·             |                      |                       |                       |                         |                        |                       |                        |           |
| als Reports          |               |                      |                       |                       | peer Hour by Day        |                        |                       |                        |           |
|                      | Tima          | Sunday<br>10-34-2005 | Monday<br>11-Jul-2005 | Tuesday<br>12-34-2005 | Wednesday<br>13-34-2005 | Thursday<br>14-34-2005 | Pridaer<br>15-AJ-2005 | Saturday<br>16-34-2005 | Total:    |
| laparta              | 9.01 - 9.59   |                      |                       |                       | 4250.16                 | \$2299.00              | \$127.80              |                        | \$175.4   |
| ol Reports<br>Number | 10:00 - 10:59 |                      |                       |                       | \$246.97                | \$45.00                | \$1,12,49             |                        | \$104.4   |
| normana<br>Namara    | 11/88 - 11/89 |                      |                       | \$54.73               | \$7.00                  | \$45.00                | \$212.75              |                        | \$135.    |
| i Pesur              | 12:00 - 12:59 |                      |                       | 015.76                | 82.44.00                | \$120.00               | \$323.24              |                        | 0000.0    |
| 4                    | 13:00 - 13:59 |                      |                       | \$99.26               | \$04.00                 | \$501.74               | \$49.05               |                        | \$725.    |
| sactors              | 14:00 - 14:59 |                      |                       | \$1.15.76             | \$2.77.00               | \$142.00               |                       |                        | \$434.    |
| etter<br>15          | 15:00 - 15:59 |                      |                       | \$1.92.00             | \$69.00                 | \$1199.20              |                       |                        | \$403.    |
| e<br>Cart            | 16:00 - 16:59 |                      |                       | \$7.80                | \$208.00                | \$59.70                |                       |                        | \$125.    |
| Vallue               | 17/88 - 17/89 |                      |                       |                       | \$627.00                |                        |                       |                        | 8627.     |
|                      | 20100 - 20159 |                      |                       | \$35.00               | \$35.00                 |                        |                       |                        | \$21.     |
| Stave Sales          | 21:00 - 21:59 |                      |                       |                       | \$49.00                 |                        |                       |                        | \$49.3    |
| de Ettern<br>16      | Total :       |                      |                       | \$577.31              | \$1,096.01              | \$1,082.64             | \$924.93              |                        | \$4,102.3 |
| Journal              |               |                      |                       |                       |                         |                        |                       |                        |           |

4. Click on the Type drop down menu and select Sales

The sales will then be displayed between each hour as shown above.

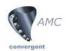

# **Clerk Transactions / Users**

|    | ST AMC                                                                                                    | lickmens first dans > Sta Cast             |                                              |           |                       |                     |                 |                    |              |                                                                                                    |  |  |
|----|----------------------------------------------------------------------------------------------------|--------------------------------------------|----------------------------------------------|-----------|-----------------------|---------------------|-----------------|--------------------|--------------|----------------------------------------------------------------------------------------------------|--|--|
|    | convergent //                                                                                                    | She: Jack                                  | 1                                            | Type Trav | ratory 1              | By                  | [lay <u>*</u> ] | De                 | e [13.542965 | 1                                                                                                    |  |  |
|    | Salas Esports                                                                                                    | Siles Elanis Report Summary - Transactions |                                              |           |                       |                     |                 |                    |              |                                                                                                    |  |  |
|    | Specials Reports                                                                                                    | chek =                                     | Bunday<br>10 Bunday                          | Mandau    | 1. Depility           | Krenita             | .Deffis         | 1. Colum           | -Bittle      | 200                                                                                                    |  |  |
|    | GETRepote                                                                                                    | 1000                                       | 10.561.2518                                  | 11.36.203 | 10.503Bls             | and a second second |                 | ALC: NOT THE OWNER | And Address  | and the second second se |  |  |
|    | Cartes Sugarty                                                                                                    | ADMINISTRATOR                              | 0                                            |           | 36                    |                     | 10              | 29                 |              | 150                                                                                                    |  |  |
|    | Customers                                                                                                    | Total                                      |                                              |           |                       | 64                  | 15              | 25                 |              | 164                                                                                                    |  |  |
| 1- | Televit Tesse<br>Citri<br>Traceactions<br>Pottor Cash<br>Nettor Cash<br>Law Value<br>Stats<br>Law Value<br>Stats<br>Law Value<br>Stats<br>Law Jace Sales<br>Single (hern<br>Easter<br>Potto Journal) | 1.<br>2.                                   | Click on<br>Click on<br>Once you<br>shown be | the empl  | loyee you<br>icked on | wish to<br>the empl | oyee a re       | eport wil          | l load a     | s                                                                                                    |  |  |
|    | Manar<br>Lagest                                                                                                    | 3.                                         | To view                                      | the trans | action Cli            | ick on a            | journal n       | umber              |              |                                                                                                    |  |  |

| S AMC                                                                                                    | Home First Home > Site Clerx > Dath Jins |                      |                      |                |                          |                                                                                                    |                 |                        |         |  |  |
|----------------------------------------------------------------------------------------------------|------------------------------------------|----------------------|----------------------|----------------|--------------------------|----------------------------------------------------------------------------------------------------|-----------------|------------------------|---------|--|--|
|                                                                                                    | Report Options                           |                      |                      |                |                          |                                                                                                    |                 |                        |         |  |  |
| Convergent 77                                                                                                    | SHE: [Support Star                       |                      |                      | Chefk: Usari + |                          |                                                                                                    | Date 13.34 2965 |                        |         |  |  |
| Caller Records                                                                                                    |                                          |                      |                      |                |                          |                                                                                                    |                 |                        |         |  |  |
| Spinouts Taplants                                                                                                    | Transactions for User11 - Trapport Mir   |                      |                      |                |                          |                                                                                                    |                 |                        |         |  |  |
| ILT Pepets                                                                                                    | Incid.+                                  | 54rdar<br>10-64-7915 | Mundar<br>11-04-2025 | 12-lia-2005    | Wednesday<br>13-lul-2005 | 19u45dat<br>34-34-2005                                                                                                    | 25-34-2005      | 041a10er<br>16-34-2005 | Tonei ( |  |  |
| Sector Reports<br>Descents<br>Construints<br>Cardinates<br>Cardinates<br>Cardinates<br>Addaring<br>Addaring<br>Addaring<br>Addaring<br>Addaring<br>Addaring<br>Addaring<br>Addaring<br>Addaring<br>Addaring<br>Cardinates<br>Cardinates<br>Cardin | 1                                        |                      |                      |                |                          | $\begin{array}{c} 137.07 \\ 127.07 \\ 128.08 \\ 127.08 \\ 128.08 \\ 128.0$ |                 | <b>⊢</b> 3             | 94204   |  |  |

#### Voids

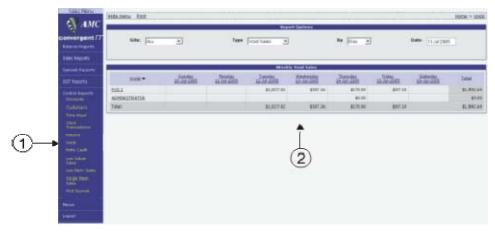

- 1. Click on Voids
- 2. The void report will then be displayed outlining the total voids by each employee

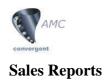

| Convergent //<br>Salaws Ruperts<br>Salaw Ruperts<br>Salaw |            |  |  |  |  |  |  |  |  |  |
|----------------------------------------------------------------------------------------------------|------------|--|--|--|--|--|--|--|--|--|
| Sales         Department by Sales Hair           Copyright         Examples         Examples         Plannings         Plannings <th>G., Footag</th>                                                                                                    | G., Footag |  |  |  |  |  |  |  |  |  |
| Terre Sales Gaussiant 16500-2015 15-000-2015 15-000-2000-2000-2000-2000-2000-2000-200                                                                                                    | U. Franker |  |  |  |  |  |  |  |  |  |
| Ten San<br>Annual<br>Annual<br>Instill                                                                                                    | 100 1000 + |  |  |  |  |  |  |  |  |  |
| Test and a second second secon                                                                                                    | \$109.4    |  |  |  |  |  |  |  |  |  |
| Arrest State State                                                                                                    | \$30 s     |  |  |  |  |  |  |  |  |  |
|                                                                                                    | 81-15.5    |  |  |  |  |  |  |  |  |  |
| 1. Click on Sales Reports                                                                                                    |            |  |  |  |  |  |  |  |  |  |
| 2. Click on Department Sales. This will display the to                                                                                                    | 1 1 2      |  |  |  |  |  |  |  |  |  |
| for each department.                                                                                                    | ui bui     |  |  |  |  |  |  |  |  |  |

To view item sales click on Item Sales below Department Sales.

# **Franchise Report**

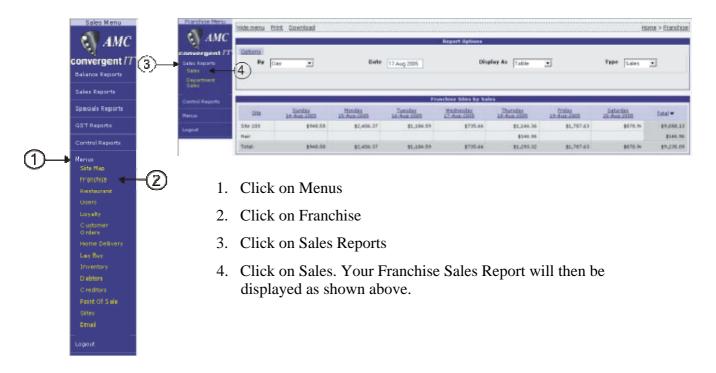

| AMC    | 24 |
|--------|----|
| Notes: |    |
|        |    |
|        |    |
|        |    |
|        |    |
|        |    |
|        |    |
|        |    |
|        |    |
|        |    |
|        |    |
|        |    |
|        |    |
|        |    |
|        |    |
|        |    |
|        |    |
|        |    |
|        |    |
|        |    |
|        |    |
|        |    |
|        |    |
|        |    |
|        |    |
|        |    |
|        |    |
|        |    |